Retire todos los materiales de protección.

Attendez jusqu'à la fin du chargement de l'encre. Warten, bis der Befüllvorgang abgeschlossen ist. Wacht tot het laden van de inkt is voltooid. Attendere fino al termine del caricamento dell'inchiostro. Espere hasta que finalice la carga de tinta. Alle vier Tintenpatronen einsetzen. Jede Einheit bis zum Einrasten Plaats alle vier de cartridges. Druk op elke eenheid tot deze op zijn plaats Inserire tutte e quattro le cartucce. Premere ogni unità finché non scatta Inserte los cuatro cartuchos. Presione sobre cada unidad hasta que se **I** Close the ink cartridge cover and the printer cover slowly. Fermez doucement les capots des cartouches d'encre et de l'imprimante. Schließen Sie die Tintenpatronenabdeckung und die Druckerabdeckung langsam. Sluit de inktcartridgedeksel en de printerkap voorzichtig. Chiudere il coperchio delle cartucce di inchiostro e quello della stampante Cierre despacio la cubierta de los cartuchos de tinta y la cubierta de la Load paper in the paper cassette with the printable side facing down. Chargez le papier dans la cassette papier face imprimable vers le bas. Legen Sie die Papier mit der bedruckbaren Seite nach unten in die Laad papier in de papiercassette met de afdrukzijde naar beneden. Caricare la carta nel relativo cassetto con il lato stampabile rivolto verso il Cargue papel en la bandeja de papel con la cara imprimible hacia abajo. **d'impression. Ces cartouches peuvent imprimer moins de pages que**   $\bigotimes$   $\bigcup_{\text{AOK}}$  Press  $\bigtriangleup$ ,  $\bigtriangleup$ , and  $\bigtriangledown$  to select the items. Press OK to confirm your selection or run the selected feature. Appuyez sur  $\blacktriangle \blacktriangle \blacktriangleright$  et  $\nabla$  pour sélectionner les éléments. Appuyez sur OK pour confirmer votre sélection ou exécuter la onction sélectionnée Drücken Sie <, A, Dund V zur Auswahl der Elemente. Drücken Sie auf OK, um Ihre Auswahl zu bestätigen oder die gewählte Funktion auszuführen. Druk op ◀, ▲, ▶ en ▼ om de items te selecteren. Druk op OK om uw selectie te bevestigen of de geselecteerde functie uit te voeren. Premere <, A,  $\blacktriangleright$  e  $\blacktriangledown$  per selezionare le voci. Premere OK per

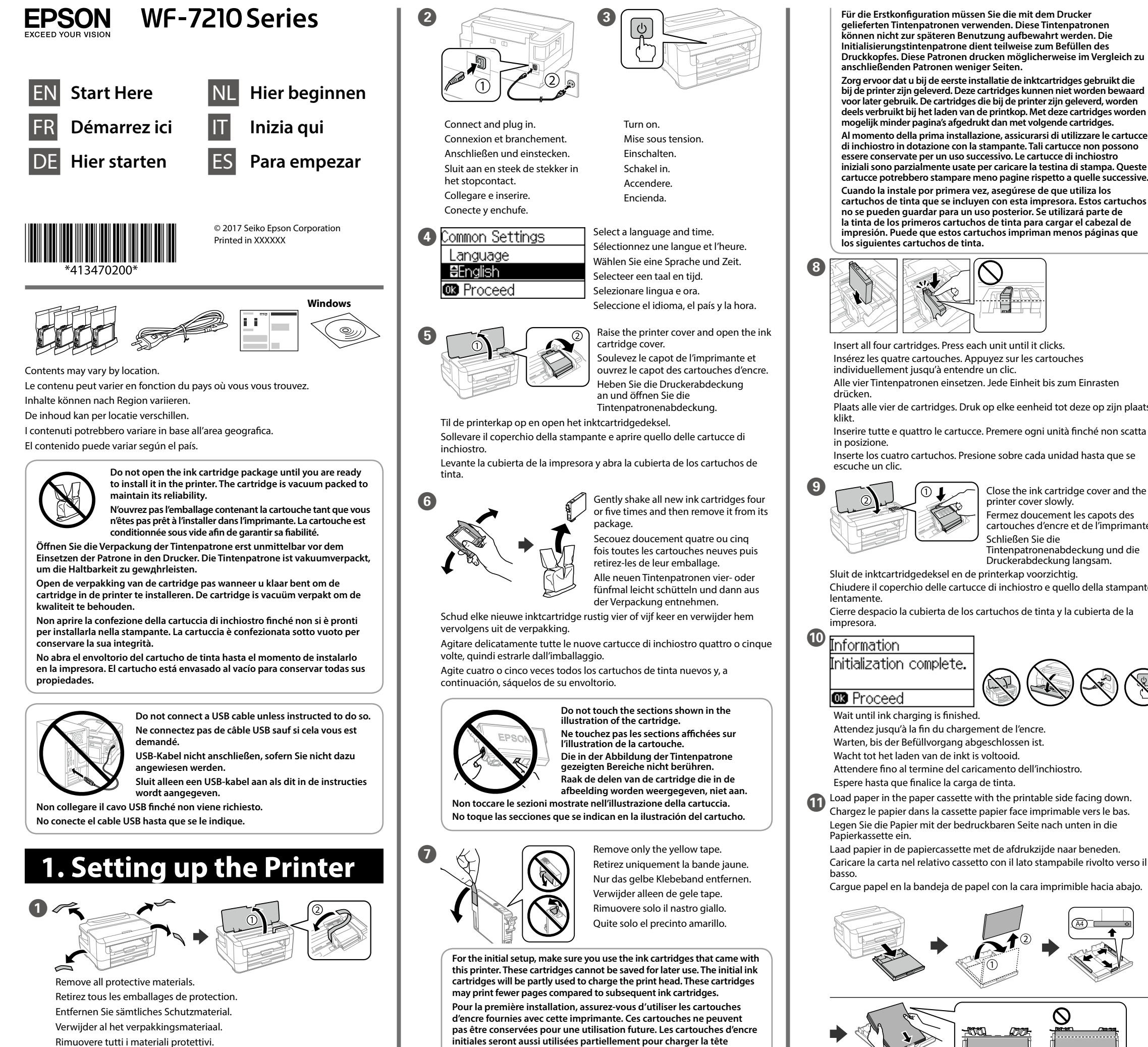

**Do not load paper above the ▼ arrow mark inside the edge guide.** Ne chargez pas de papier au-dessus de la marque fléchée ▼ sur le bord **du guide.** Legen Sie kein Papier oberhalb der Pfeilmarkierung ▼ an der **Innenseite der Kantenführung ein.** Laad geen papier boven de pijlmarkering ▼ binnenin de randgeleider. **Non caricare carta al di sopra della freccia ▼ all'interno della guida laterale. No cargue papel por encima de la flecha ▼ de la cara interior de la guía lateral. 12 Paper Settings** Set the paper size and paper type that you loaded. You can change these Select paper size and settings later. Réglez le format et le type de papier que vous avez chargé. Vous pourrez **B** Proceed modifier ces paramètres plus tard. Legen Sie die Papiergröße und den Papiertyp entsprechend des eingelegten Papiers ein. Sie können diese Einstellungen später ändern. Stel het papierformaat en het papiertype in dat u hebt geladen. U kunt deze instellingen later wijzigen.

Impostare il formato e il tipo di carta caricata. È possibile modificare queste impostazioni in seguito.

Seleccione el tamaño y tipo del papel cargado. Puede modificar estos ajustes más adelante.

**Notice on Printer Information Transmission (only for Users in Europe)**<br>By connecting your printer to the internet (directly or via a computer) you will transmit the printer identity<br>to Epson in Japan. Epson will use this store it to avoid repeat acknowledgments. On the first occasion an acknowledgment may be sent and printed out on your printer including information about relevant products and services.

Durch das Herstellen einer Verbindung Ihres Druckers mit dem Internet (direkt oder über einen Computer) übertragen Sie die Identität Ihres Druckers an Epson in Japan. Epson wird diese Informationen verwenden, um die Teilnahme des Geräts an von Epson unterstützten Programmen zu ermitteln, um wiederholte<br>Bestätigungen zu vermeiden. Es kann dabei erstmalig eine Bestätigung gesendet und auf Ihrem Drucker<br>gedruckt werden, einschließ

**Mededeling betreffende de overdracht van printerinformatie (alleen voor gebruikers in Europa)**<br>Door verbinding te maken tussen de printer en internet (rechtstreeks of via een computer) verzendt u<br>de identiteit van de prin

Avviso sulla trasmissione delle informazioni relative alla stampante (solo per gli utenti in Europa)<br>Collegando la stampante in uso a Internet (direttamente o tramite computer), l'identità della stampante<br>verrà trasmessa a

# **2. Installing Software**

**Windows**

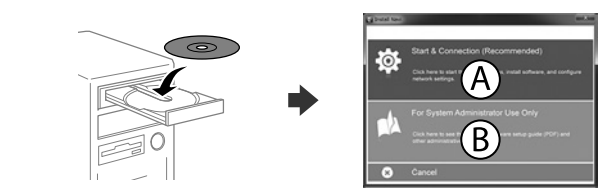

Insert the CD and then select A. If you need to connect multiple computers as a system administrator, select B and see the *Administrator's Guide* to set up the administrator's settings.

The contents of this manual and the specifications of this product are subject to change without notice.

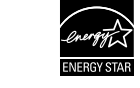

Insérez le CD et sélectionnez A. Si vous devez connecter plusieurs ordinateurs en tant qu'administrateur système, sélectionnez B et consultez le *Guide de l'administrateur* pour définir les réglages d'administrateur. Legen Sie die CD ein und wählen Sie dann A. Wenn Sie als Systemadministrator mehrere Computer verbinden müssen, wählen Sie B und beziehen Sie sich zur Einrichtung der Administratoreinstellungen auf das *Administratorhandbuch*.

You can open the *PDF manuals* from the shortcut icon, or download the latest ersions from the following website.

Plaats de cd en selecteer A. Wanneer u als systeembeheerder meerdere computers moet aansluiten, selecteert u B en raadpleegt u de *Beheerdershandleiding* om de beheerderinstellingen te configureren. Inserire il CD e selezionare A. Se è necessario collegare più computer come un amministratore di sistema, selezionare B e consultare la *Guida per amministratore* per configurare le impostazioni di amministratore.

Inserte el CD y, a continuación, seleccione A. Si necesita conectar varios ordenadores como administrador del sistema, seleccione B y consulte el *Manual del administrador* para definir la configuración del administrador.

**If the Firewall alert appears, allow access for Epson applications. Si l'avertissement du pare-feu s'affiche, autorisez l'accès à toutes les applications d'Epson.**

**Wenn die Warnmeldung der Firewall erscheint, lassen Sie den Zugriff für Epson-Anwendungen zu.**

**Als de firewallwaarschuwing verschijnt, staat u toe dat Epson-toepassingen worden geopend.**

**Se viene visualizzato l'avviso Firewall, consentire l'accesso alle applicazioni Epson. Si aparece un aviso del Firewall, permita el acceso a las aplicaciones de Epson.**

**les cartouches d'encre qui seront installées ultérieurement.**

## **Guide to Control Panel**

# **Ink Cartridge Codes**

# **Print Quality Help**

Mac is a trademark of Apple Inc., registered in the U.S. and other countries. Android™ is a trademark of Google Inc.

Maschinenlärminformations-Verordnung 3. GPSGV: Der höchste Schalldruckpegel beträgt 70 dB(A) oder weniger gemäss EN ISO 7779.

- Das Gerät ist nicht für die Benutzung im unmittelbaren Gesichtsfeld am Bildschirmarbeitsplatz vorgesehen. Um störende Reflexionen am Bildschirmarbeitsplatz zu vermeiden, darf dieses Produkt nicht im
- unmittelbaren Gesichtsfeld platziert werden.
- Обладнання відповідає вимогам Технічного регламенту обмеження використання деяких небезпечних речовин в електричному та електронному обладнанні.
- Для пользователей из России срок службы: 3 года.
- AEEE Yönetmeliğine Uygundur.

Ürünün Sanayi ve Ticaret Bakanlığınca tespit ve ilan edilen kullanma ömrü 5 yıldır.

- Tüketicilerin şikayet ve itirazları konusundaki başvuruları tüketici mahkemelerine ve tüketici hakem heyetlerine yapılabilir.
	- Üretici: SEIKO EPSON CORPORATION
- Adres: 3-5, Owa 3-chome, Suwa-shi, Nagano-ken 392-8502 Japan Tel: 81-266-52-3131
- Web: http://www.epson.com/

### **Avis sur la transmission d'informations sur l'imprimante (uniquement pour les utilisateurs en Europe)**

La connexion de votre imprimante à Internet (directement ou par le biais d'un ordinateur) implique que<br>vous transmettrez l'identité de l'imprimante à Epson au Japon. Epson vérifiera si ces informations font<br>partie d'un pro

### **Hinweis zur Übertragung von Druckerinformationen (nur für Benutzer in Europa)**

### **Aviso sobre la transmisión de información de la impresora (solo para usuarios en Europa)**

Al conectar su impresora a Internet (directamente o a través de un ordenador), transmitirá la identidad de<br>la impresora a Epson en Japón. Epson utilizará esta información para comprobar si se encuentra en algún<br>programa re

## **Epson Connect**

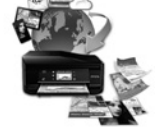

**https://www.epsonconnect.com/**

Using your mobile device, you can print from any location worldwide to your Epson Connect compatible product. Visit the website for more information. Avec votre appareil mobile, vous pouvez imprimer depuis n'importe où dans le monde sur votre produit compatible Epson Connect. Visitez le site Web pour

plus d'informations. Mit Ihrem Mobilgerät können Sie von jedem beliebigen Ort der Welt an Ihrem Epson Connect-kompatiblen Produkt drucken. Weitere Informationen finden Sie auf der Website.

Met behulp van uw mobiele apparaat kunt u vanaf elke locatie ter wereld naar uw met Epson Connect compatibele product afdrukken. Ga naar de website voor meer informatie.

Con un dispositivo mobile, è possibile stampare da qualsiasi parte del mondo sulla stampante compatibile Epson Connect. Visitare il sito web per ulteriori informazioni.

Puede utilizar su dispositivo móvil para imprimir desde cualquier lugar del mundo con su producto compatible con Epson Connect. Consulte la página web para obtener más información.

# **Questions?**

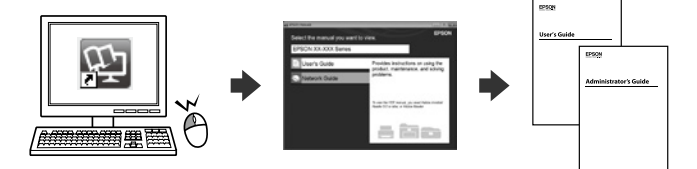

Vous pouvez ouvrir les *manuels au format PDF* depuis l'icône de raccourci, ou télécharger les versions les plus récentes sur le site Web suivant.

Sie können die *PDF-Handbücher* über das Verknüpfungssymbol öffnen oder die aktuellen Versionen von folgender Website herunterladen.

U kunt de *PDF-handleidingen* downloaden door op het pictogram voor de snelkoppeling te klikken, of de recentste versie downloaden vanaf de volgende website.

È possibile aprire i *manuali in PDF* dall'icona di collegamento o scaricare le versioni più recenti dal seguente sito web.

Puede abrir los *Manuales en PDF* desde el icono de acceso directo o descargar la última versión desde el siguiente sitio web.

**http://www.epson.eu/Support (Europe) http://support.epson.net/ (outside Europe)**

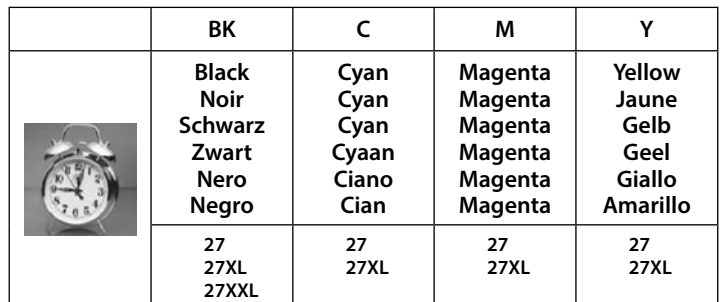

**No CD/DVD drive Mac OS**

Visit the website to start the setup process, install software, and configure network settings.

Visitez le site Web pour démarrer le processus de configuration, installer le logiciel et configurer les paramètres réseau. Website zum Starten der Einrichtung besuchen, Software installieren und

Netzwerkeinstellungen konfigurieren.

Ga naar de website om het installatieproces te starten, de software te installeren en de netwerkinstellingen te configureren.

Visitare il sito web per avviare la procedura di installazione, installare il software e configurare le impostazioni di rete. Visite la página web para comenzar el proceso de configuración, instalar el

software y configurar los ajustes de red.

### **iOS/Android**

See the *User's Guide* for more information on printing from a smartphone or tablet. Consultez le *Guide d'utilisation* pour plus d'informations sur l'impression à partir d'un smartphone ou d'une

tablette. Weitere Informationen zum Drucken über ein Smartphone oder Tablet finden Sie im *Benutzerhandbuch*.

Raadpleeg de *Gebruikershandleiding* voor meer informatie over afdrukken vanaf een smartphone of tablet.

Per ulteriori informazioni sulla stampa da uno smartphone o tablet, consultare la *Guida utente*.

Consulte el *Manual de usuario* para más información sobre cómo imprimir desde un smartphone o tablet.

For users in Europe / Pour les utilisateurs d'Europe / Für Benutzer in Europa / Voor gebruikers in Europa / Per gli utenti in Europa / Para usuarios de Europa

"XL" and "XXL" indicate large cartridges. / « XL » et « XXL » indiquent de grandes cartouches. / "XL" und "XXL" kennzeichnen große Patronen. / Met "XL" en "XXL" worden grote cartridges aangeduid. / "XL" e "XXL" indicano cartucce grandi. / "XL" y "XXL" indican que se trata de un cartucho de gran capacidad.

### ndows® is a registered trademark of the Microsoft Corporation

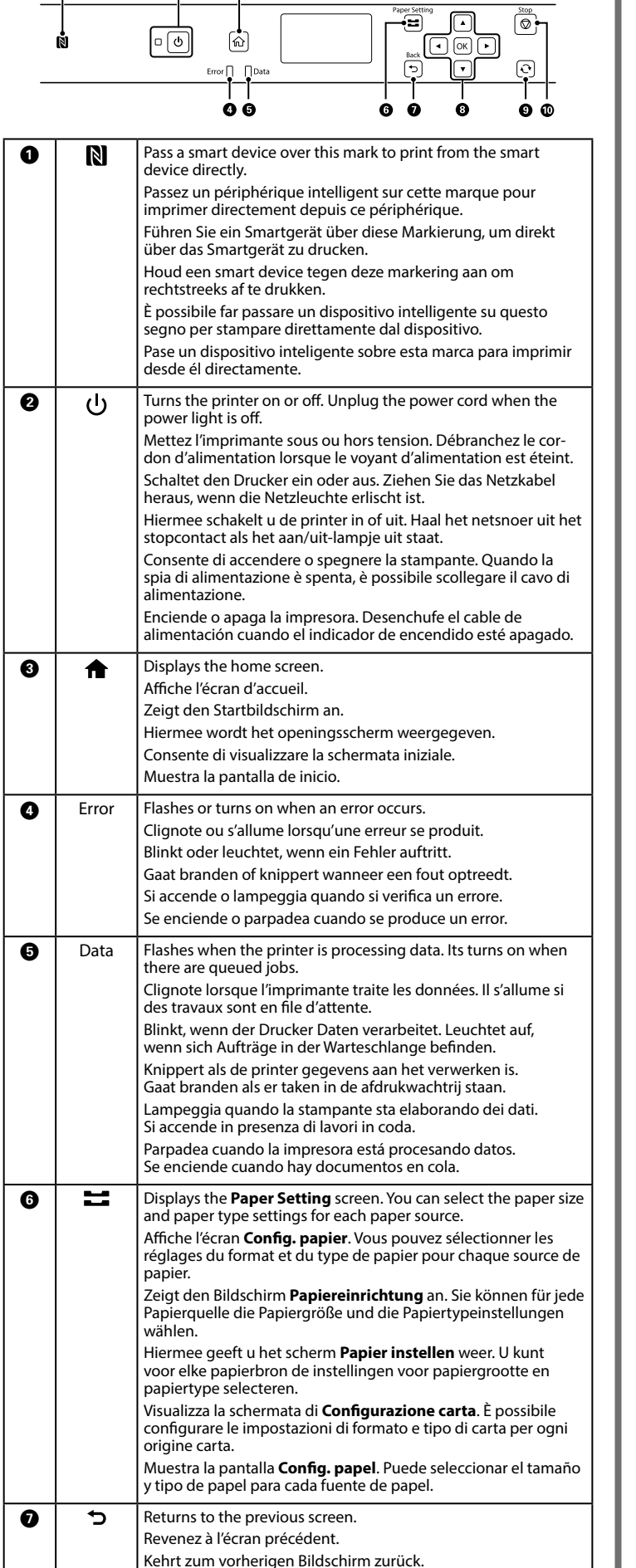

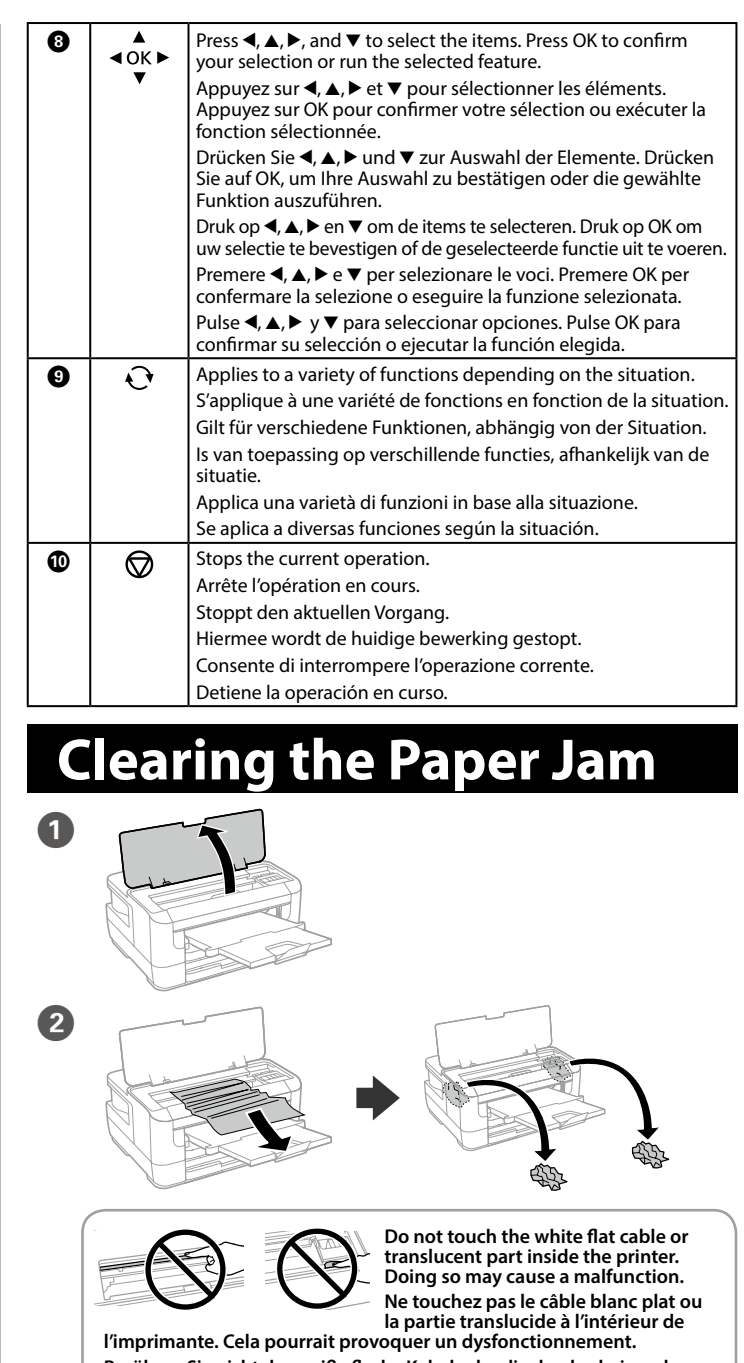

Hiermee keert u terug naar het vorige scherm. Consente di tornare alla schermata precedente.

Vuelve a la pantalla anterior.

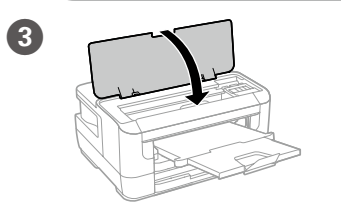

**Berühren Sie nicht das weiße flache Kabel oder die durchscheinenden Teile innerhalb des Druckers. Andernfalls kann es zu Defekten kommen. Raak de witte platte kabel of het doorschijnende gedeelte in de printer niet aan. Als u dit wel doet, kan dit leiden tot storingen.**

**Non toccare il cavo piatto bianco o la parte traslucida all'interno della**  stampante. Farlo potrebbe essere causa di un malfunziona **No toque el cable plano blanco ni la parte translúcida del interior de la impresora. Si lo hace podría provocar una avería.**

Se nelle stampe mancano dei segmenti o compaiono linee interrotte, stampare un motivo di controllo degli ugelli per verificare se gli ugelli della testina di stampa sono ostruiti. Consultare la *Guida utente* per maggiori informazioni.

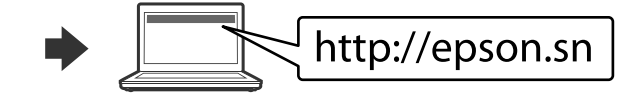

Si observa que faltan segmentos o aparecen líneas discontinuas en las impresiones, imprima un patrón de test de inyectores para verificar si los inyectores del cabezal de impresión están obstruidos. Consulte el *Manual de usuario* para obtener más información.

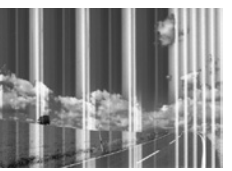

If you see missing segments or broken lines in your printouts, print a nozzle check pattern to check if the print head nozzles are clogged. See the *User's Guide* for more details.

Si vous voyez des segments manquants ou des lignes interrompues sur vos impressions, imprimez un motif de vérification des buses pour voir si les buses des têtes d'impression sont obstruées. Pour plus d'informations, voir le *Guide d'utilisation*. Sollten die Ausdrucke fehlende Segmente oder unterbrochene Linien aufweisen, drucken Sie ein Düsentestmuster, um zu prüfen, ob die Druckkopfdüsen verstopft sind. Weitere Informationen finden Sie im *Benutzerhandbuch*.

Als u in uw afdrukken ontbrekende segmenten of onderbroken lijnen constateert, drukt u een spuitkanaaltjespatroon af om te controleren of de spuitkanaaltjes mogelijk zijn verstopt. Raadpleeg de *Gebruikershandleiding* voor meer informatie.

**Varmista, että käytät ensimmäisessä asennuksessa tulostimen** 

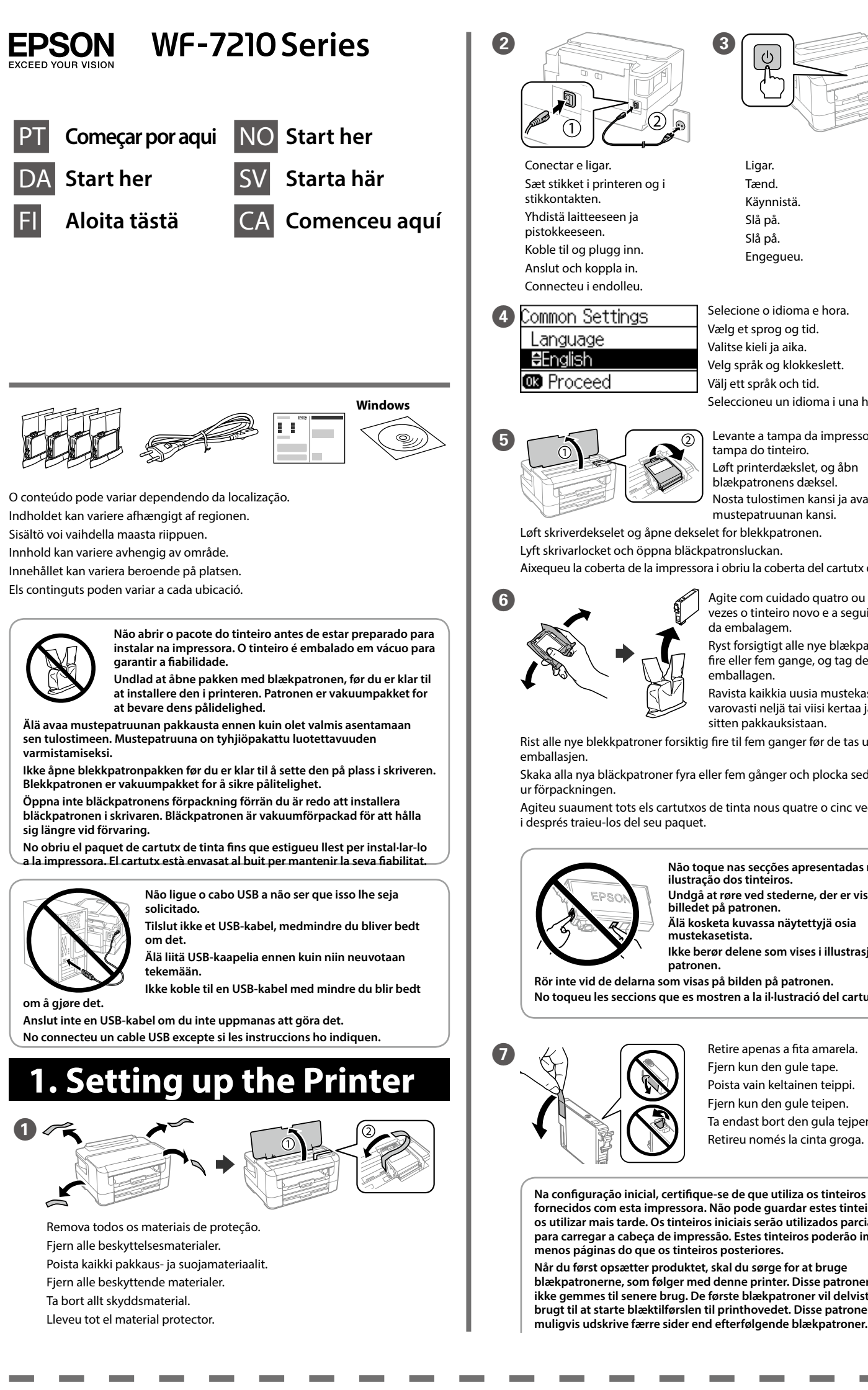

Ligar. Tænd. Käynnistä. Slå på. **något färre sidor än påföljande patroner.** Slå på. Engegueu. Vælg et sprog og tid.  $\sqrt{8}$ Valitse kieli ja aika. Velg språk og klokkeslett. Välj ett språk och tid. Seleccioneu un idioma i una hora. E Levante a tampa da impressora e abra a tampa do tinteiro. fixação. Løft printerdækslet, og åbn blækpatronens dæksel. Nosta tulostimen kansi ja avaa napsahtavat paikalleen. mustepatruunan kansi. Aixequeu la coberta de la impressora i obriu la coberta del cartutx de tinta.  $\mathcal{F}$  Agite com cuidado quatro ou cinco vezes o tinteiro novo e a seguir remova-o da embalagem. Ryst forsigtigt alle nye blækpatroner fire eller fem gange, og tag dem ud af emballagen. Ravista kaikkia uusia mustekasetteja Stäng bläckpatronsluckan och skrivarlocket långsamt. varovasti neljä tai viisi kertaa ja poista ne sitten pakkauksistaan. lentament. Rist alle nye blekkpatroner forsiktig fire til fem ganger før de tas ut av **10** Information Skaka alla nya bläckpatroner fyra eller fem gånger och plocka sedan ut dem nitialization complete. Agiteu suaument tots els cartutxos de tinta nous quatre o cinc vegades **B** Proceed Aguarde até terminar o carregamento de tinta. **Não toque nas secções apresentadas na ilustração dos tinteiros.** Vent, indtil blækpåfyldning er færdig. Odota, kunnes musteen lataus on valmis. **Undgå at røre ved stederne, der er vist på**  Vent til blekkladingen er fullført. **billedet på patronen. Älä kosketa kuvassa näytettyjä osia**  Vänta tills laddningen är klar. **mustekasetista.** Espereu fins que hagi finalitzat la càrrega de tinta. **Ikke berør delene som vises i illustrasjonen på patronen. Rör inte vid de delarna som visas på bilden på patronen. No toqueu les seccions que es mostren a la il·lustració del cartutx.** Lisää paperi paperikasettiin tulostuspuoli alaspäin. Fjern kun den gule tape. Poista vain keltainen teippi. Fjern kun den gule teipen. Ta endast bort den gula tejpen. Retireu només la cinta groga. **Na configuração inicial, certifique-se de que utiliza os tinteiros fornecidos com esta impressora. Não pode guardar estes tinteiros para os utilizar mais tarde. Os tinteiros iniciais serão utilizados parcialmente para carregar a cabeça de impressão. Estes tinteiros poderão imprimir Når du først opsætter produktet, skal du sørge for at bruge blækpatronerne, som følger med denne printer. Disse patroner kan ikke gemmes til senere brug. De første blækpatroner vil delvist blive brugt til at starte blæktilførslen til printhovedet. Disse patroner vil** 

> **Avisering om överföring av skrivarinformation (endast för användare i Europa)**<br>Genom att ansluta din skrivare till internet (direkt eller via en dator), kommer du att överföra skrivarens identitet till Epson i Japan. Epson kommer att använda denna information för att kontrollera om den finns med i ett program som stöds av Epson och kommer att spara den för att förhindra upprepade bekräftelser.<br>Första gången kan en bekräftelse skickas och skrivas ut på skrivaren inklusive information om relevanta produkter och tjänster.

> **Avís sobre la transmissió de la informació de la impressora (només per a usuaris d'Europa)**<br>En connectar la impressora a Internet (directament o a través d'un ordinador) transmetreu la identitat de la<br>impressora Epson al compatible amb Epson i l'emmagatzemarà per evitar que s'hagi de tornar a fer el reconeixement. En la<br>primera ocasió es possible que s'enviï i s'imprimeixi a la impressora un justificant de recepció que inclou<br>informació so

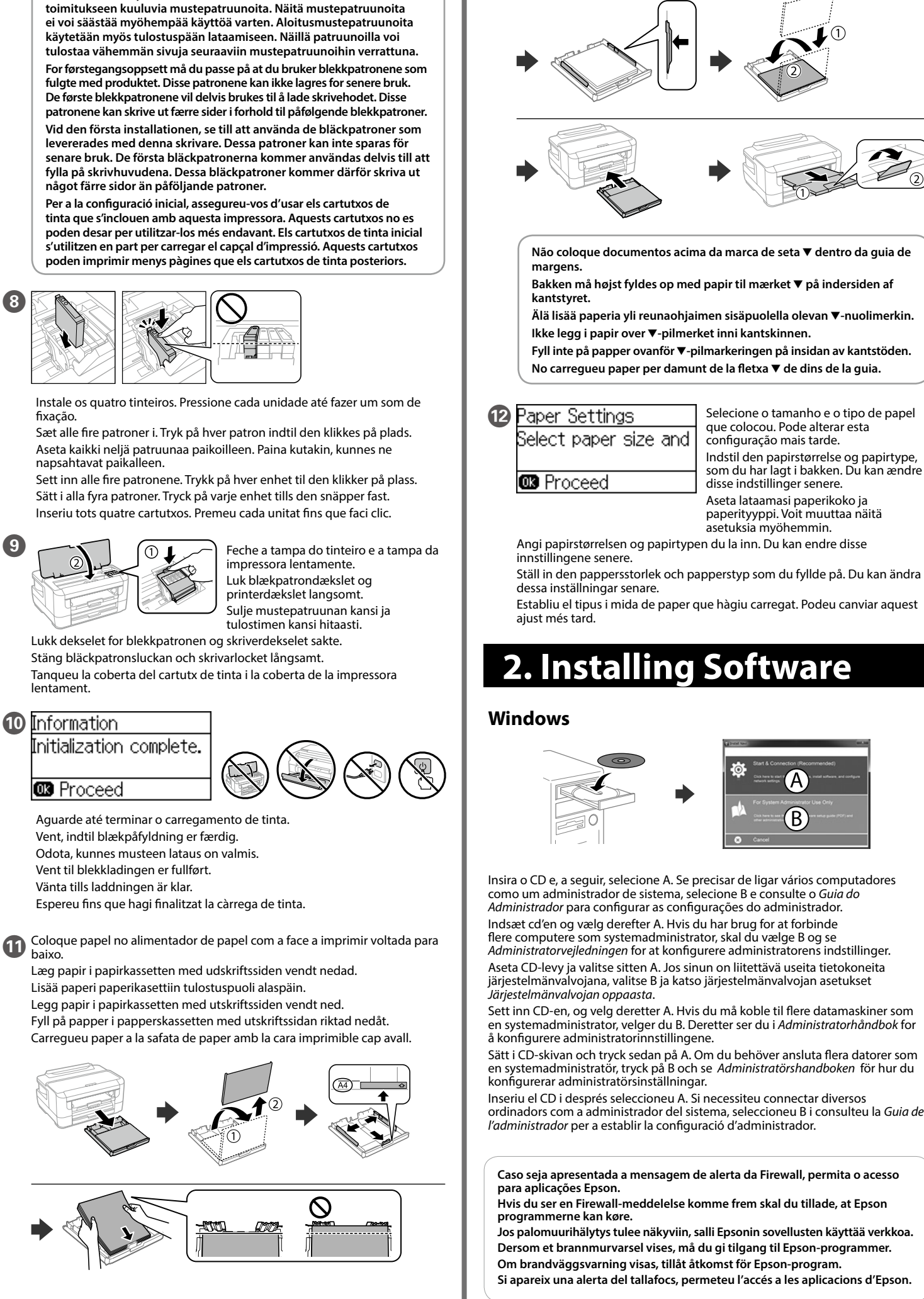

- **O N** Passe um dispositivo inteligente sobre esta marca para imprimir diretamente a partir do dispositivo inteligente. Før en smart-enhed over dette mærke for at udskrive direkte fra smart-enheden.
	- Aseta älylaite tämän merkin päälle, jotta voit tulostaa suoraan älylaitteelta.

**O A** Apresenta o ecrã inicial Viser startskærmen. Näyttää aloitusnäytön. Viser startskjermen. Visar startskärmen.

**6** | Data | Pisca quando a impressora está a processar dados. Acende quando existem trabalhos em fila. Blinker, når printeren behandler data. Den tænder, når der er

## **Guide to Control Panel**

 $\bigotimes$  A Pressione  $\bigtriangleup$ ,  $\bigtriangleup$ ,  $\bigtriangleright$ ,  $\bigtriangleright$   $\bigtriangledown$  para selecionar os itens. Pressione OK para<br>  $\bigtriangleup$ OK  $\bigtriangleright$  confirmar a sua selecão ou executar a funcionalidade selecionada confirmar a sua seleção ou executar a funcionalidade selecionada. Tryk på  $\triangle$ ,  $\triangle$ ,  $\triangleright$  og  $\nabla$  for at vælge emnerne. Tryk på OK for at

## **Ink Cartridge Codes**

# **Print Quality Help**

Windows® is a registered trademark of the Microsoft Corporation. Mac is a trademark of Apple Inc., registered in the U.S. and other countries.

Android™ is a trademark of Google Inc. Maschinenlärminformations-Verordnung 3. GPSGV: Der höchste Schalldruckpegel beträgt 70 dB(A) oder weniger gemäss EN ISO 7779.

Das Gerät ist nicht für die Benutzung im unmittelbaren Gesichtsfeld am Bildschirmarbeitsplatz vorgesehen.<br>Um störende Reflexionen am Bildschirmarbeitsplatz zu vermeiden, darf dieses Produkt nicht im<br>unmittelbaren Gesichtsf

 $\bigcirc$   $\bigcirc$  Regressa ao ecrã anterior. Vender tilbage til forrige skærmbillede. Palaa edelliselle näytölle. Går tilbake til forrige skjerm. Går tillbaka till föregående skärm. Permet tornar a la pantalla anterior.

Обладнання відповідає вимогам Технічного регламенту обмеження використання деяких

небезпечних речовин в електричному та електронному обладнанні.

Для пользователей из России срок службы: 3 года.

AEEE Yönetmeliğine Uygundur.

Ürünün Sanayi ve Ticaret Bakanlığınca tespit ve ilan edilen kullanma ömrü 5 yıldır. Tüketicilerin şikayet ve itirazları konusundaki başvuruları tüketici mahkemelerine ve tüketici hakem

heyetlerine yapılabilir. Üretici: SEIKO EPSON CORPORATION

Adres: 3-5, Owa 3-chome, Suwa-shi, Nagano-ken 392-8502 Japan Tel: 81-266-52-3131

Web: http://www.epson.com/

**Aviso sobre a transmissão de informações da impressora (apenas para utilizadores na Europa)**

Ao ligar a impressora à Internet (diretamente ou através de um computador) transmitirá a identificação<br>da impressora à Epson no Japão. A Epson usa esta informação para verificar se consta de algum programa<br>compatível com a que o faz, poderá ser enviada confirmação que será impressa na impressora, incluindo informações sobre dutos e serviços relevantes

**Meddelelse om overførsel af printeroplysninger (kun til brugere i Europa)**<br>Ved at forbinde din printer til internettet (direkte eller via en computer) sender du printerens identitet til Epson i Japan. Epson vil bruge disse oplysninger til at kontrollere, om de er i ethvert Epson-understøttet<br>program og gemme dem for at undgå gentagelsesbekræftelser. Første gang sendes og udskrives der<br>muligvis en bekræfte

### **Ilmoitus tulostimen tietojen siirrosta (vain käyttäjille Euroopassa)**

Kun yhdistät tulostimen Internetiin (suoraan tai tietokoneen kautta), siirrät tulostimen tunnistustiedot Epsonille Japaniin. Epson käyttää näitä tietoja tarkistaakseen, kuuluuko tulostin mihinkään Epsonin tukemaan ohjelmaan ja tallentaa sen välttääkseen toistuvat kuittaukset. Ensimmäisellä kerralla kuittaus voidaan lähettää ja tulostaa tulostimellesi, mukaan lukien tiedot asianmukaisista tuotteista ja palveluista.

### **Merknad om overføring av skriverinformasjon (kun for brukere i Europa)**

Hvis du kobler skriveren til Internett (direkte eller gjennom en datamaskin) vil printerens identitet overføres til Epson i Japan. Epson vil bruke og lagre denne informasjonen til å sjekke om skriveren har støttet programvare, slik at bekreftelse ikke utføres flere ganger. Første gang kan det bli sendt og skrevet ut en bekreftelse, som inneholder relevant informasjon om produkter og tjenester, på skriveren.

The contents of this manual and the specifications of this product are subject to change without notice.

## **Epson Connect**

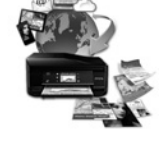

**https://www.epsonconnect.com/**

Com o seu dispositivo móvel pode imprimir a partir de qualquer local em qualquer parte do mundo na sua impressora compatível com o produto compatível Epson Connect. Visite o sítio Web para mais informações. Du kan udskrive med din mobile enhed fra en hvilken som helst placering i verden til dit Epson Connect-kompatible produkt. Du kan læse mere på vores hjemmeside.

Voit tulostaa kaikkialta maailmasta mobiililaitteen avulla, kun käytät Epson Connect -yhteensopivaa tuotettasi. Katso lisätietoja verkkosivustolta. Du kan bruke den mobile enheten til å skrive ut fra hvor som helst i verden til et Epson Connect-kompatibelt produkt. Besøk nettstedet for nærmere informasjon. Med hjälp av din mobila enhet kan du skriva ut från vilken plats som helst i världen till din Epson Connect-kompatibla skrivare. Besök webbplatsen för mer information.

Podeu imprimir des de qualsevol lloc amb el vostre dispositiu mòbil i la vostra impressora compatible Epson Connect. Visiteu la pàgina web per a més informació.

# **Questions?**

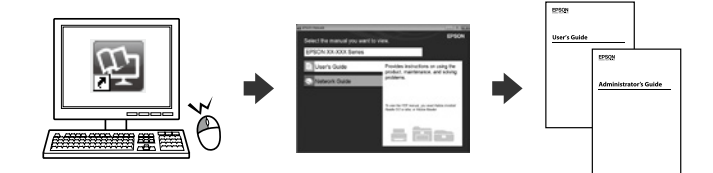

Pode abrir os *Manuais PDF* através do ícone de atalho, ou transfira as versões mais recentes no sítio Web.

Du kan åbne *PDF-manualerne* fra genvejsikonet, eller downloade de seneste versioner fra følgende websted.

Voit avata *PDF-oppaat* pikakuvakkeen kautta tai ladata uusimmat versiot seuraavalta verkkosivustolta.

Du kan åpne *brukerhåndbøkene* (PDF) fra snarveisikonet, eller laste ned de nyeste versjonene fra følgende nettsted.

Du kan öppna *Användarhandböckerna (PDF)* från genvägsikonen, eller hämta de senaste versionerna från följande webbplats. Podeu obrir els *manuals de PDF* des de la drecera o descarregar les últimes

versions des d'aquesta web. **http://www.epson.eu/Support (Europe)**

**http://support.epson.net/ (outside Europe)**

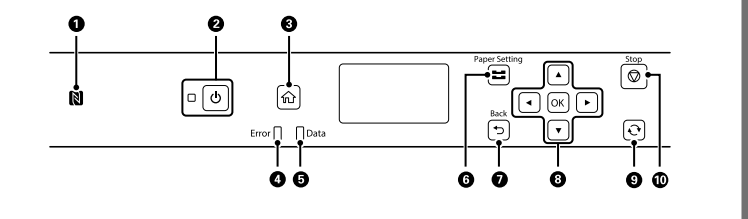

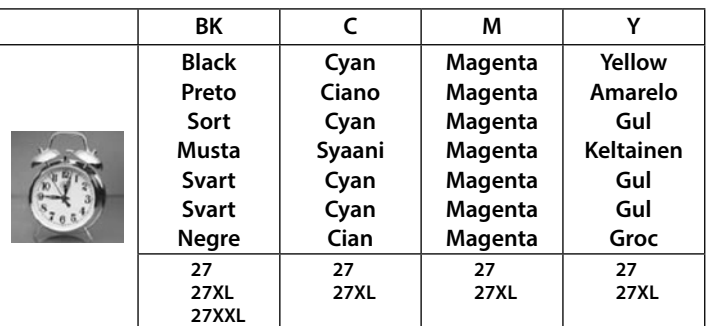

**No CD/DVD drive Mac OS**

Visite o Web site para iniciar o processo de configuração, instalar o software e configurar as definições de rede.

Besøg hjemmesiden for at starte opsætningen, installer softwaren og konfigurer netværksindstillingerne.

Aloita asennusprosessi, asenna ohjelmisto ja määritä verkkoasetukset käymällä verkkosivustolla.

Besøk nettsiden for å starte installasjonsprosessen, installere programvaren og konfigurere nettverksinnstillingene.

Besök webbplatsen för att starta installationsprocessen, installera program och konfigurera nätverksinställningarna.

Visiteu la web per començar el procés de configuració, d'instal·lació del programari i de configuració de la xarxa.

### **iOS/Android**

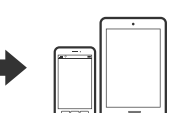

Para mais informações sobre impressão a partir de um smartphone ou tablet, consulte o *Guia do Utilizador*. Se *Brugervejledningen* for at få flere oplysninger om udskrivning fra en smartphone eller en tablet.

Katso *Käyttöoppaasta* lisätietoja älypuhelimella tai

tabletilla tulostamisesta. Se i *Brukerhåndboken* for mer informasjon om utskrift fra en smarttelefon eller et nettbrett.

Se *Användarhandboken* för mer information om hur du skriver ut från en smartphone eller surfplatta.

Consulteu la *Guia de l'usuari* per obtenir més informació sobre com imprimir des d'un telèfon intel·ligent o des d'una tauleta.

Para os utilizadores na Europa / Til brugere i Europa / Euroopassa oleva käyttäjät / För användare i Europa / For brukere i Europa / Per als usuaris d'Europa

"XL" e "XXL" indica tinteiros grandes. / "XL" og "XXL" angiver store patroner. / "XL" ja "XXL" kuvaavat suuria kasetteja. / «XL» og «XXL» angir store patroner. / "XL" och "XXL" hänvisar till stora bläckpatroner. / "XL" i"XXL" indica els cartutxos grans.

### **Clearing the Paper Jam**

Beveg en smartenhet over dette merket for å skrive ut direkte fra smartenheten.

För en smartenhet över detta märke för att direkt skriva ut från smartenheten. Passeu un dispositiu intel·ligent sobre aquesta marca per

- imprimir des del dispositiu intel·ligent directament. B Liga ou desliga a impressora. Desligue o cabo de alimentação quando o indicador luminoso de alimentação estiver desligado.
	- Tænder eller slukker for printeren. Træk stikket ud, når strømlampen er slukket. Kytkee tulostimen päälle tai pois päältä. Irrota virtajohto, kun
		- virtavalo on pois päältä. Slår skriveren på eller av. Trekk ut strømledningen når strømlyset er av.

Sätter på och stänger av skrivaren. Koppla bort strömsladden när strömlampan är släckt.

Permet encendre i apagar la impressora. Desendolleu el cable d'alimentació quan la llum d'encesa estigui apagada.

Mostra la pantalla d'inici. **O** Error Pisca ou acende quando ocorre um erro. Blinker eller tændes, når der opstår en fejl. Vilkkuu tai syttyy virheen ilmetessä. Blinker eller slås på når en feil oppstår. Lyser eller tänds när det uppstår ett fel.

Parpelleja o s'encén quan es produeix un error.

job i kø. Vilkkuu. kun tulostin käsittelee tietoja. Syttyy päälle, kun töitä

on jonossa. Blinker når skriveren behandler data. Slås på nå jobber er i kø. Lyser när skrivaren bearbetar data. Tänds när det finns jobb som

väntar. Parpelleja quan la impressora està processant dades. S'encén

quan hi ha treballs en cua. F Apresenta a janela de **Configuração do Papel**. Pode selecionar o tamanho do papel e as definições do tipo de papel para cada origem do papel.

Viser skærmbilledet **Papiropsætning**. Du kan vælge indstillingerne for papirstørrelse og papirtype for hver papirkilde.

Näyttää **Paperiasetus**-näytön. Voit valita paperin koon ja paperin tyypin asetukset jokaiselle paperilähteelle. Viser **Papiroppsett**-skjermen. Du kan velge innstillingene for

papirstørrelse og papirtype for hver papirkilde. Visar skärmen **Pappersinställningar**. Du kan välja inställningar

för pappersstorlek och papperstyp för varje papperskälla. Mostra la pantalla **Configuració del paper**. Podeu seleccionar l'ajust de mida i tipus de paper per a cada origen de paper.

- bekræfte dit valg eller køre den valgte funktion. Voit valita kohteet painamalla (A, A, D, ja  $\nabla$ . Vahvista valinta painamalla OK tai suorita valittu ominaisuus. Trykk på ◀, ▲, ▶ og ▼ for å velge elementene. Trykk på OK for å bekrefte valget ditt eller kjøre den valgte funksjor Tryck på <, ▲, ▶ och ▼ för att välja alternativen. Tryck på OK för att bekräfta ditt val eller för att köra den valda funktionen. Premeu <, A,  $\blacktriangleright$  i  $\blacktriangledown$  per seleccionar els elements. Premeu OK per confirmar la selecció o executar la funció seleccionada. **O**  $\bigcup$  Aplica-se a várias funções, dependendo da situação. Gælder for en række funktioner afhængigt af situationen.
	- Koskee useita toimintoja tilanteesta riippuen. Gjelder for en rekke funksjoner, avhengig av situasjonen. Utför en rad funktioner beroende av situationen. S'aplica a diverses funcions segons la situació.
- $\bigcirc$  |  $\bigcirc$  | Para a operação atual. Stopper den aktuelle operation. Lopettaa nykyisen toiminnon. Stopper den nåværende operasjonen. Stoppar aktuell åtgärd. Permet aturar l'operació actual.

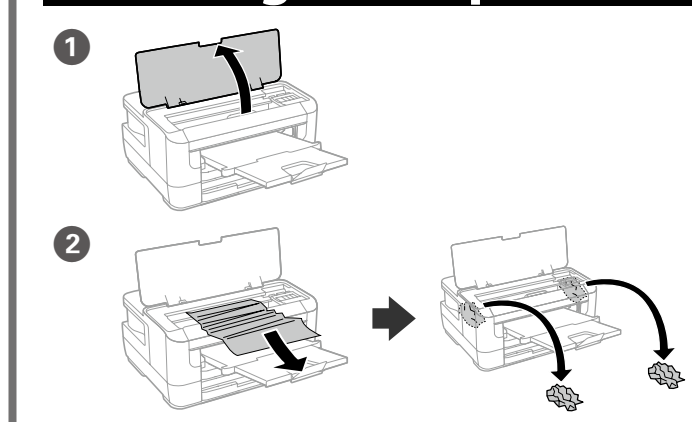

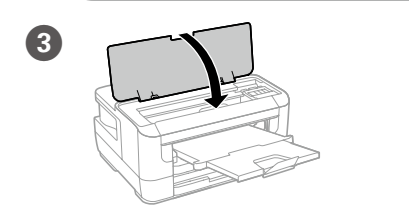

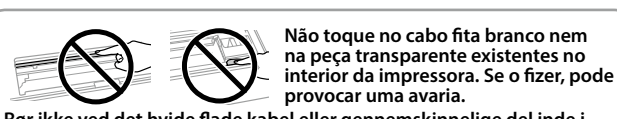

**Rør ikke ved det hvide flade kabel eller gennemskinnelige del inde i printeren. Det kan medføre funktionsfejl. Älä kosketa tulostimen sisällä olevaa valkoista lattakaapelia tai** 

**läpikuultavaa osaa. Tämän ohjeen noudattamatta jättäminen saattaa aiheuttaa toimintahäiriön. Ikke berør den hvite flate kabelen eller den gjennomskinnende delen** 

**inni skriveren. Det kan føre til en feil. Rör inte vid den vita, platta kabeln eller den genomskinliga delen inuti** 

**skrivaren. Om du gör så, kan det orsaka felfunktion. No toqueu el cable blanc planer ni la part translúcida de l'interior de la impressora. Si ho feu, es pot produir un error.**

Om du ser saknade segment eller brutna rader i din utskrift ska du skriva ut ett kontrollmönster för att se om skrivarhuvudmunstyckena är igensatta. Se *Användarhandboken* för mer information.

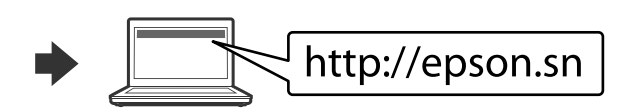

Si veieu que falten segments o hi ha línies tallades a les impressions, imprimiu un patró de test d'injectors per comprovar si els injectors dels capçals d'impressió estan obstruïts.

Consulteu la *Guia de l'usuari* per veure'n més detalls.

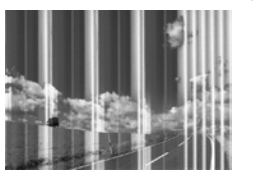

Se notar a existência de segmentos ausentes ou linhas quebradas nas impressões, imprima um modelo de verificação dos jatos para verificar se os jatos da cabeça de impressão estão obstruídos.

Consulte o *Guia do Utilizador* para obter mais informações. Hvis du ser manglende segmenter eller brudte linjer i dine udskrifter, skal du udskrive et dysekontrolmønster for at kontrollere, om dyserne er tilstoppede. Se *Brugervejledningen* for flere oplysninger.

Jos tulosteista puuttuu osioita tai niissä on rikkinäisiä viivoja, tulosta suuttimen tarkastuskuvio, jolla voit tarkistaa, ovatko tulostuspään suuttimet tukossa. Lisätietoa saat *Käyttöoppaasta*.

Hvis du oppdager manglende segmenter eller brutte linjer på utskriftene, skriver du ut et kontrollmønster for å sjekke om dysene på skriverhodet er tette. Se *Brukerhåndboken* for nærmere informasjon.